全民資安素養自我評量

、學生選『半票』

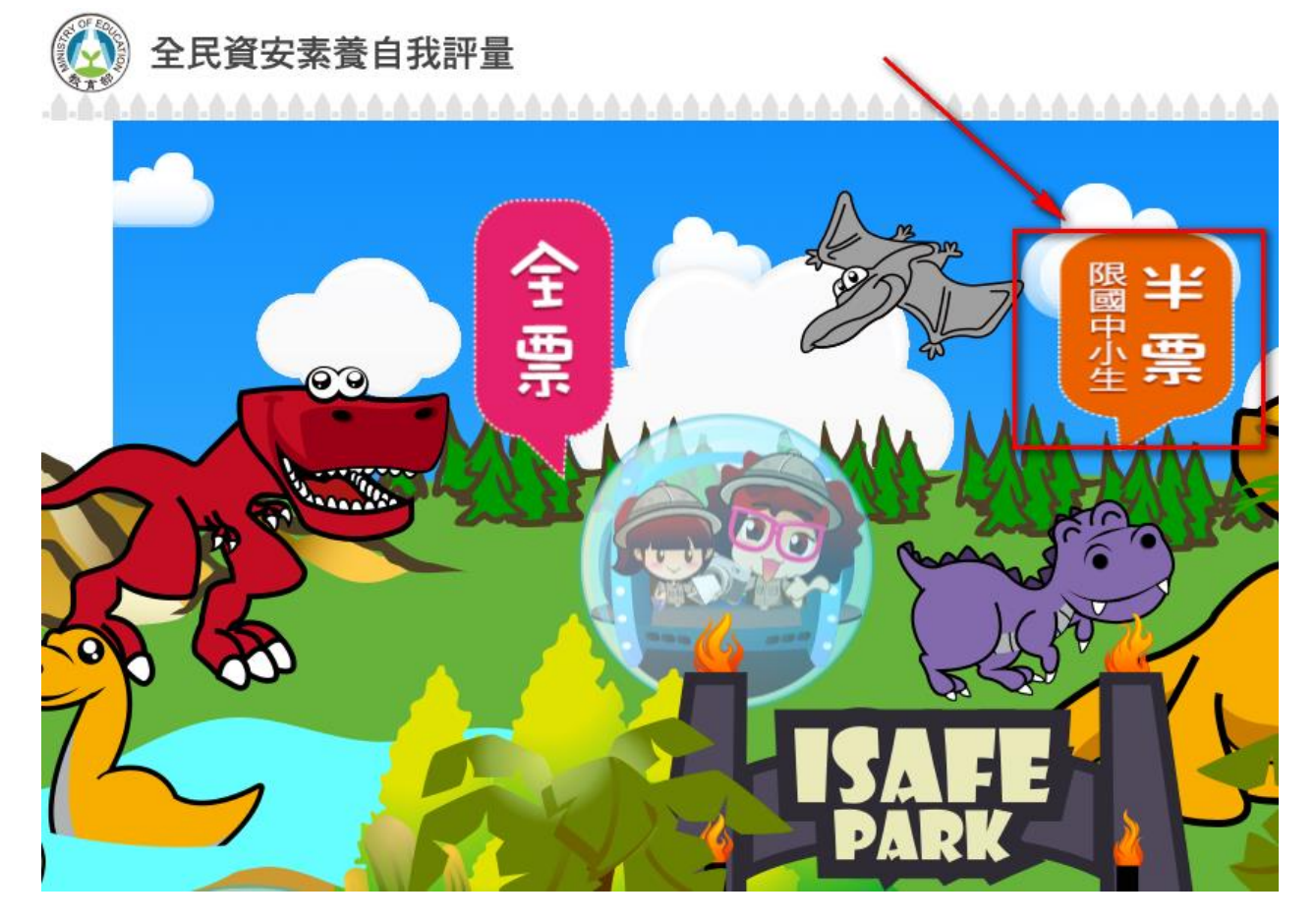

### 、我要挑戰:

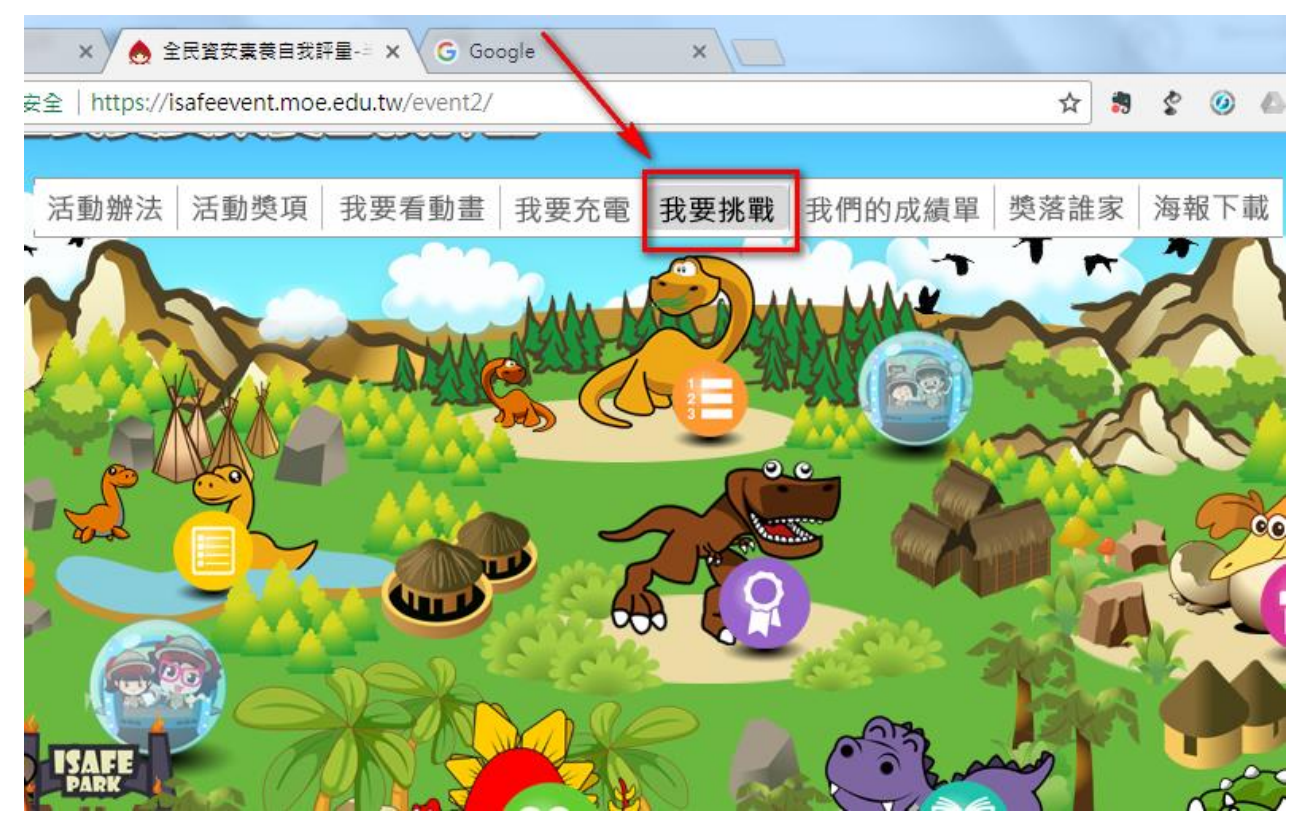

、申請帳號:

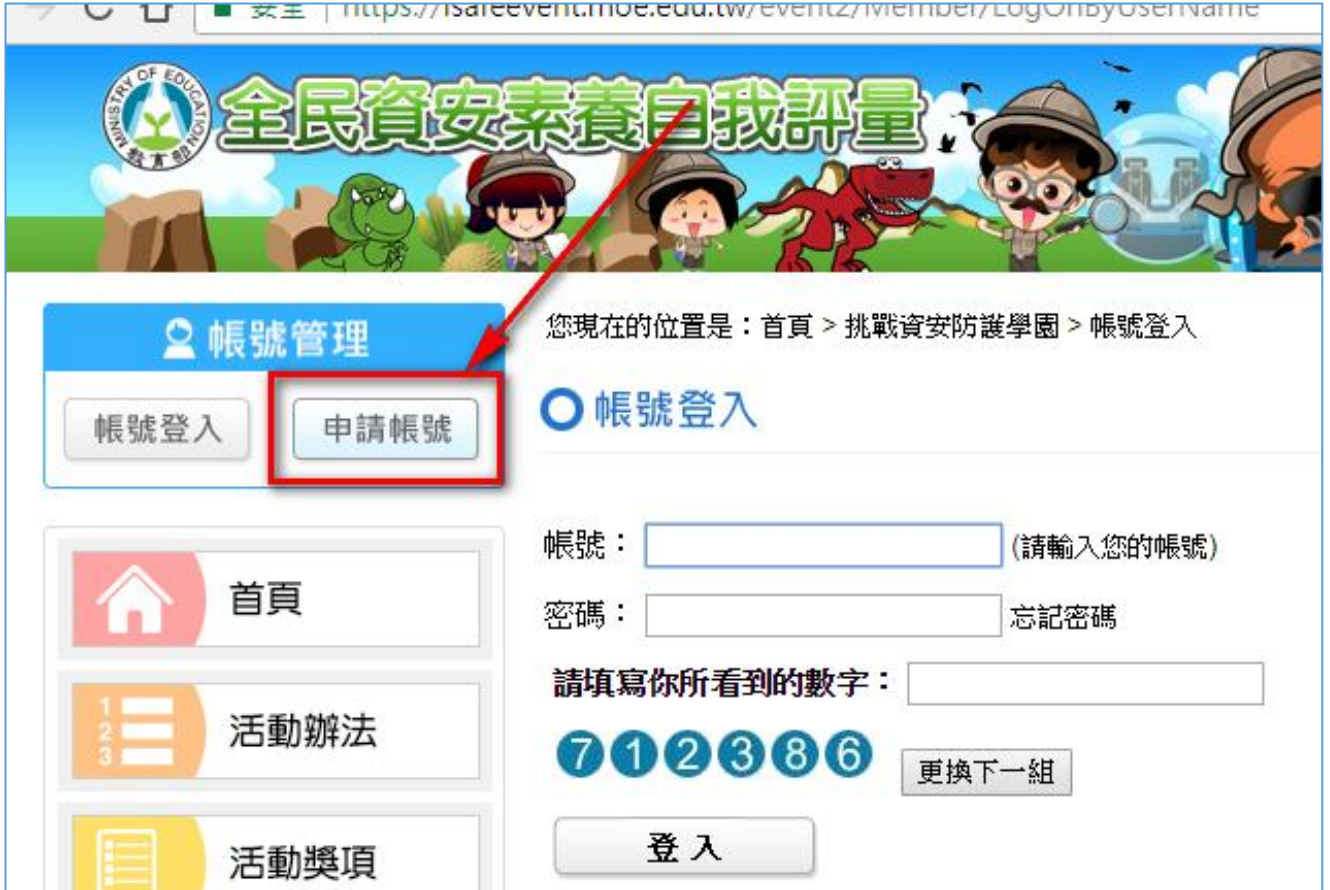

### 、填寫註冊資料:帳號和密碼

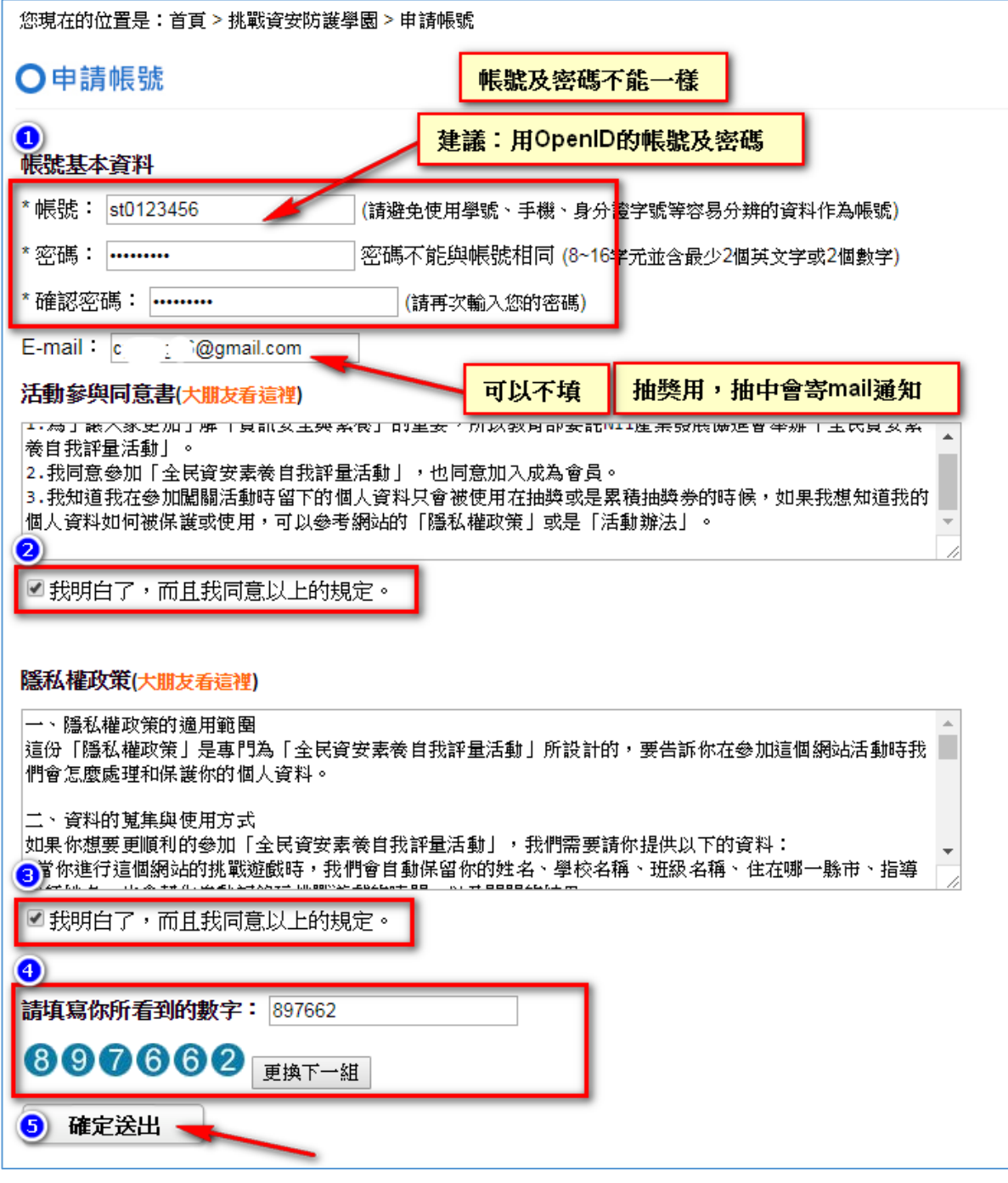

、申請成功畫面

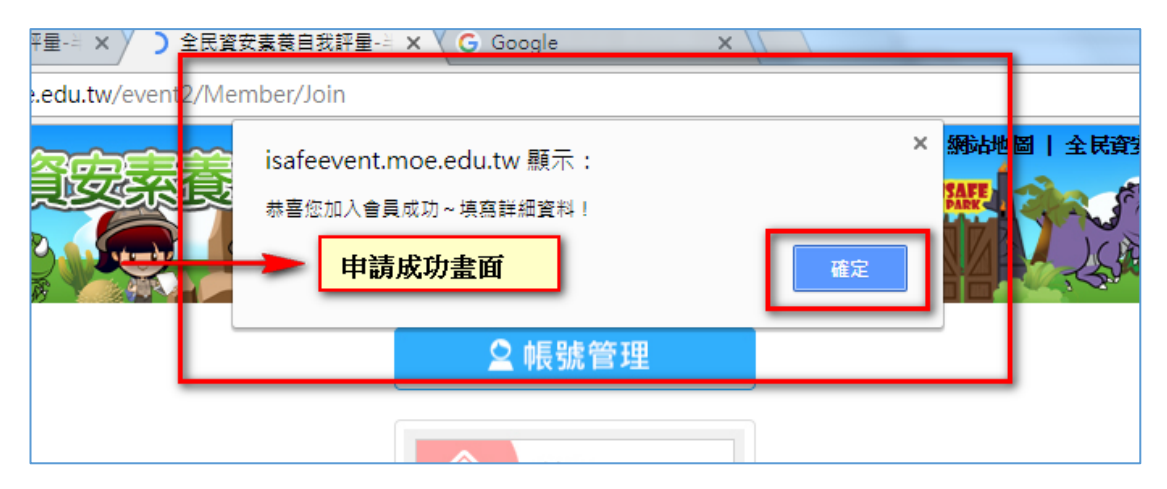

#### 、修改帳號資料

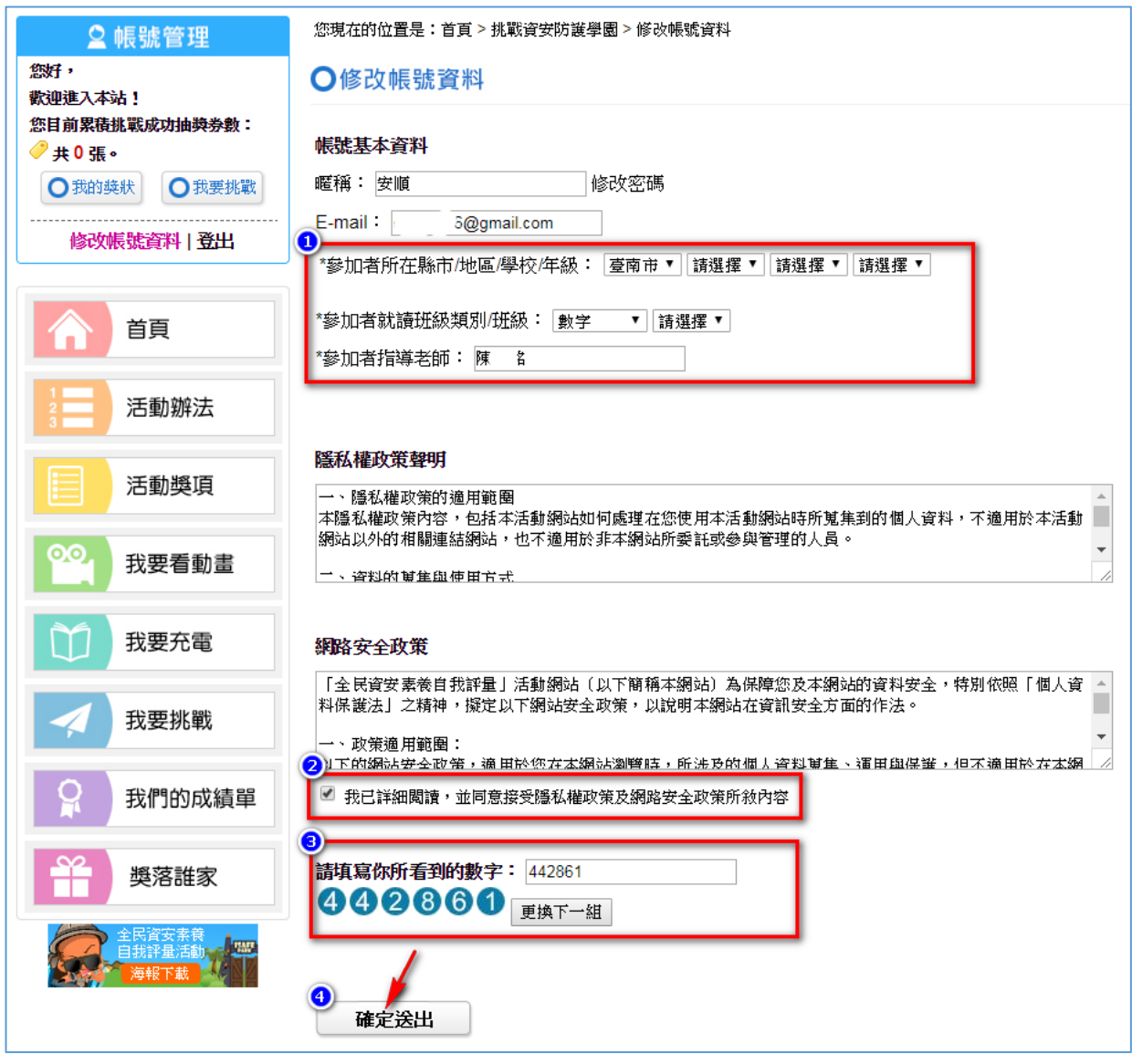

# 、進入『我要挑戰』

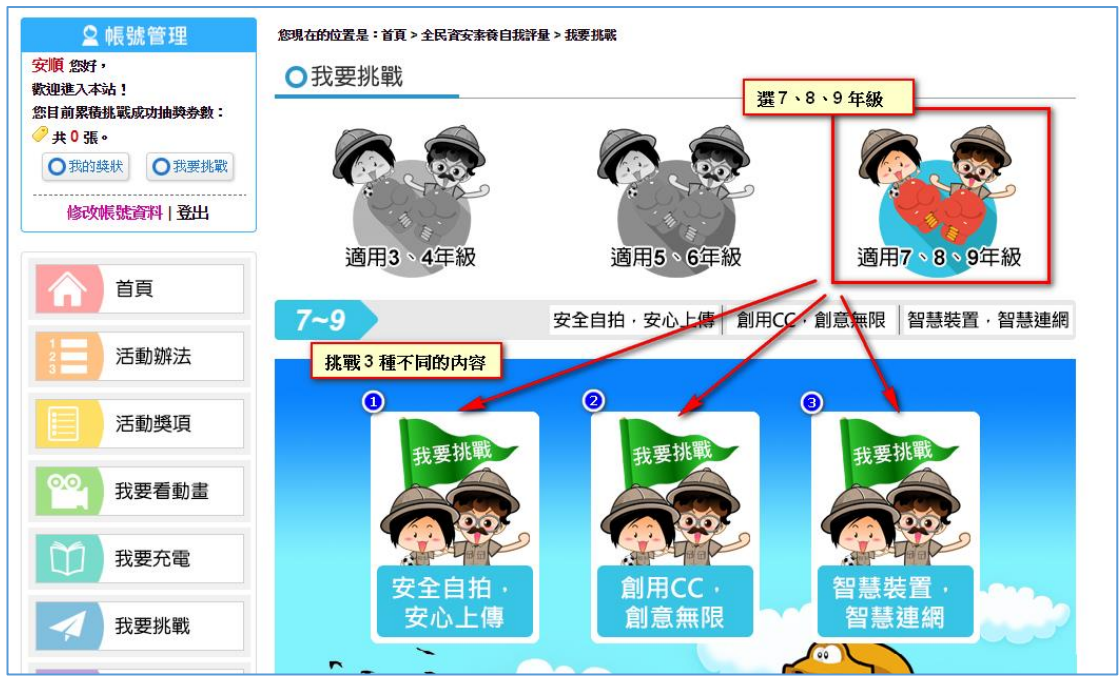

# 、填寫『抽獎資訊』

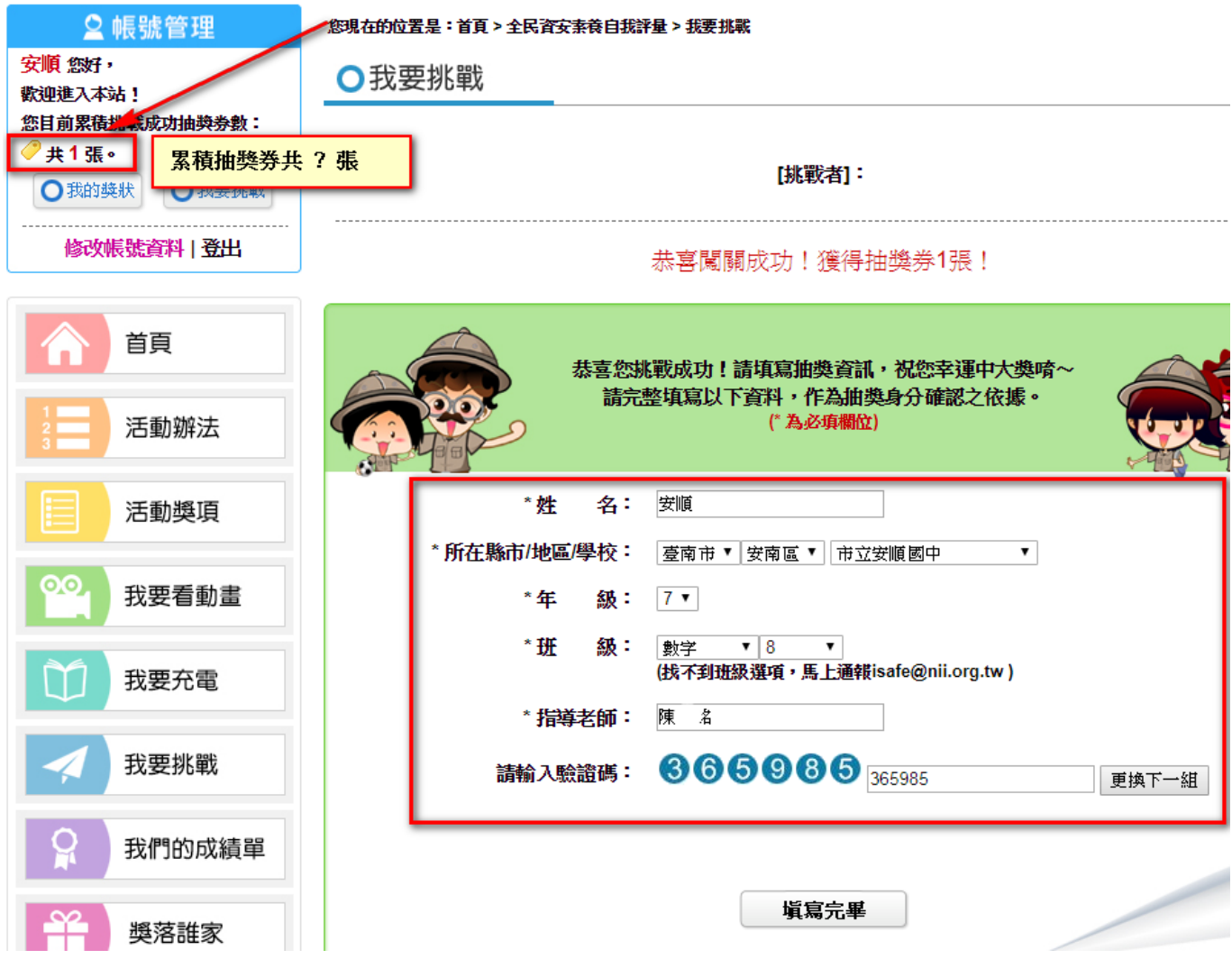